## Свързване с други устройства.

 $\leftarrow$ 

С AirPods в калъфа и отворен капак, натиснете<br>бутона, докато светлината мига. След това<br>отидете в настройките за Bluetooth и изберете<br>AirPods.

### Управление на AirPods.

 $\overline{\phantom{a}}$ 

Двукратно докоснете AirPods, за да<br>възпроизведете или пропуснете напред.<br>Кажете "Здравей, Siri", за да правите неща<br>като възпроизвеждане на песен, направете<br>обаждане или получите насоки.

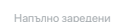

**Проверка на статуса на зареждане.**<br>Светлината показва статуса на зареждане на AirPods, когато те са в калъфа. В противен<br>случай, светлината показва статуса на<br>зареждане на калъфа.

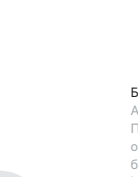

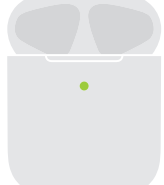

UL.

Не напълно заредени

 $\bullet$ 

**Безжично зареждане**<br>AirPods се зареждат, докато са в калъфа.<br>Поставете калъфа със светлината за статус,<br>обърната нагоре, върху съвместимо<br>Lightningпорта.<br>Lightningпорта.

© 2019 Apple Inc. All rights reserved. The Bluetooth® word mark and logos are registered trademarks owned by Bluetooth SIG, Inc. and are used under license. IOS is a trademark of Cisco and is used under license. Designed by Apple in California. Printed in XXXX. AM034-03196-A

watchOS

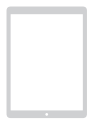

iOS

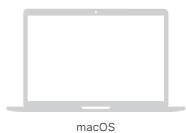

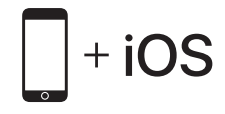

За да се свържете с iPhone с най-новата версия на iOS, следвайте стъпки 1–3. За всички други устройства, вижте задната страна на това ръководство.

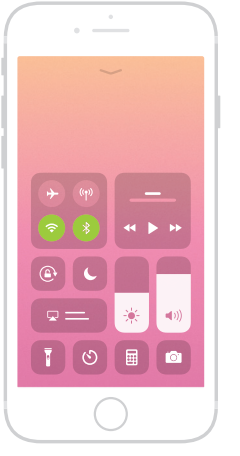

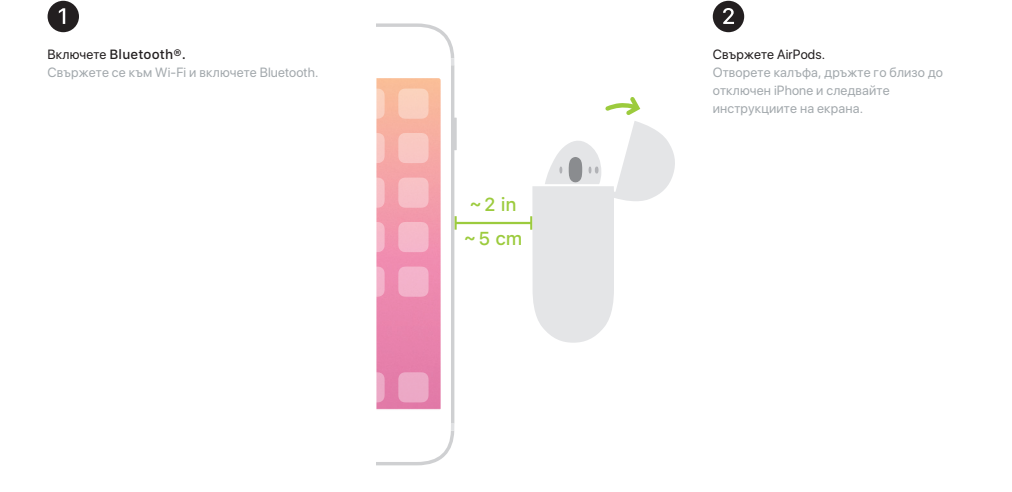

8

 $\leftarrow$ 

**Започнете да слушате.**<br>Поставете ги в ушите и настройте,<br>докато чуете тона. AirPods са готови за<br>възпроизвеждане.

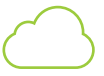

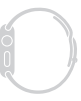

# Използвайте с вашите други Apple устройства.

Сега AirPods работят с вашите други устройства, вписани в iCloud. Изберете AirPods в Control Center (iOS) или в меню лентата (macOS).